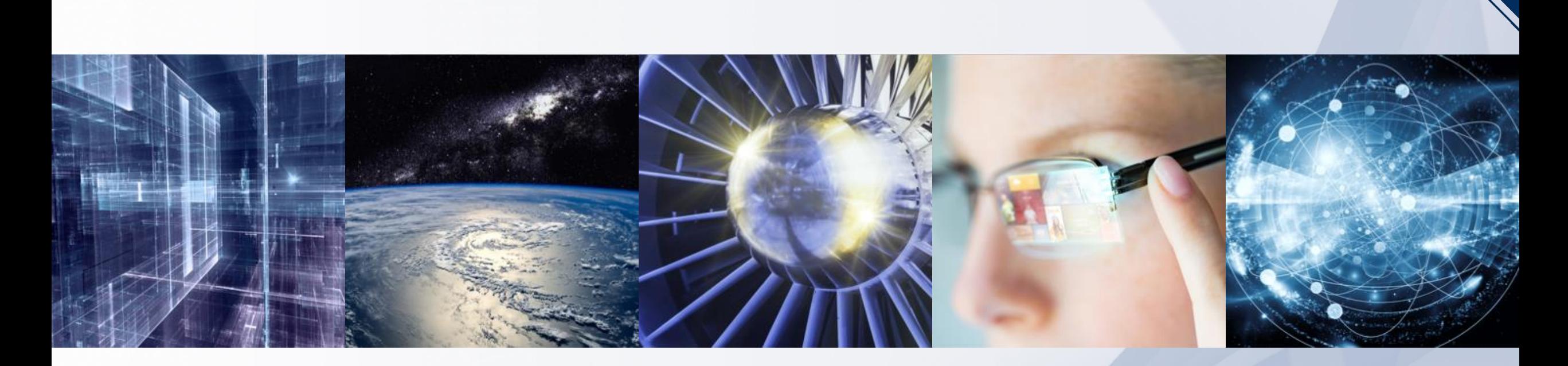

# **IEEE Learning Network (ILN)**

*NIRMA University, 28th March 2022*

*Presented by: Dhanukumar Pattanashetti IEEE Client Services Manager*

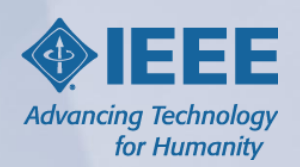

# **The IEEE eLearning Library**

## **On-Demand Professional Development**

- Online, self-paced courses designed to keep engineers and technical professionals up-to-date on core and emerging trends, leadership skills, and more
- Courses on latest technologies, taught by the world's leading experts
- Peer reviewed by members of IEEE societies and experts from renowned universities and corporations worldwide
- Learners earn CEUs/PDHs upon successful completion to maintain professional licenses through the IEEE Learning Network

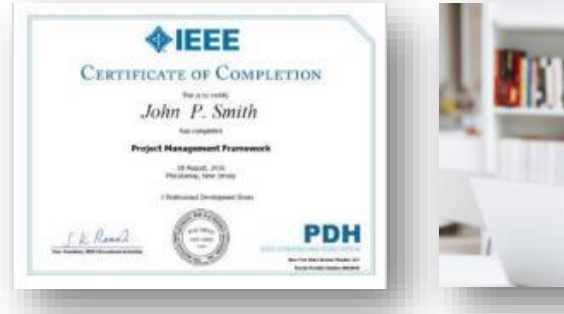

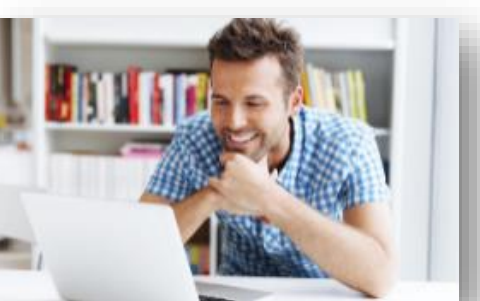

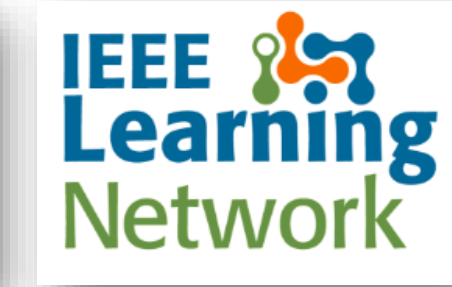

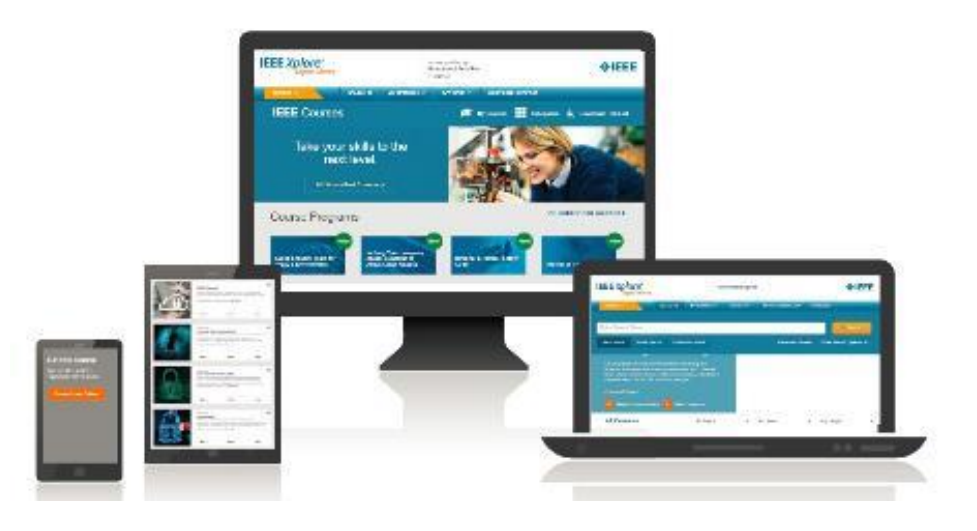

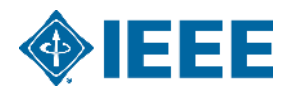

## **Essential Topics for Technical Professionals**

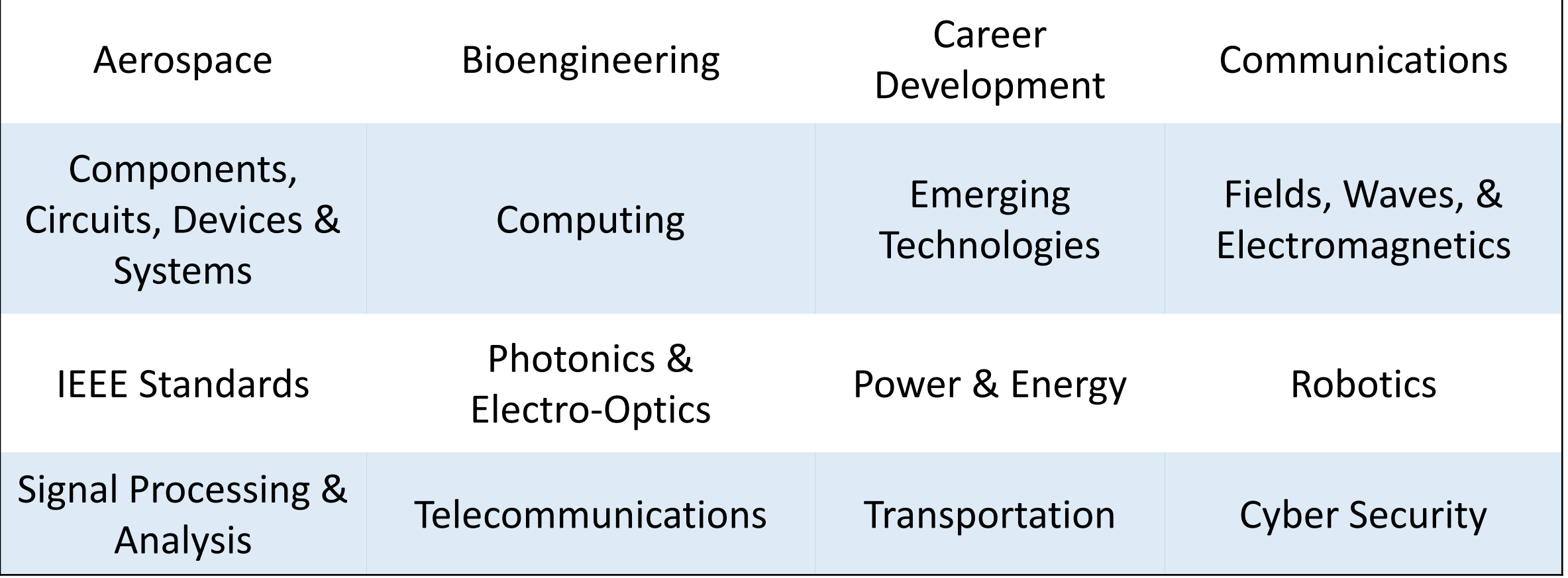

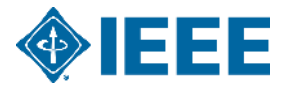

## **A Step-by-Step Approach to Designing Blockchain Solutions**

## ▸**This 5-course program:**

- Offers practical guidance on how to access and design blockchain solutions for businesses,
- Includes basics of the technology of how to understand the expected benefits of a blockchain solutions, and
- Offers guidance on how a solution would benefit a prospect company, design/propose new solutions, expected costs, resources required to develop a solution, and more.

### ▸**Courses included in this program:**

- Making the Case
- Defining Functional Requirements
- Defining Non-Functional Requirements
- Selecting the Platform
- Implementing the Solution

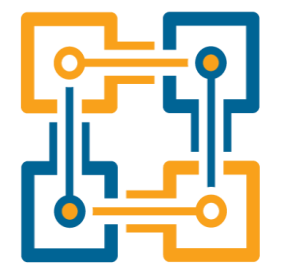

*In partnership with:* 

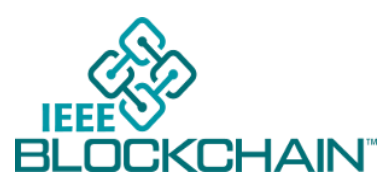

#### **Target audience:**

- Technical professionals in charge of designing products and solutions within large organizations
- Product Managers
- Solution Designers
- Solution Architects

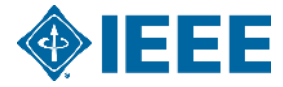

# **IEEE Learning Network (ILN) [https://iln.ieee.org](https://iln.ieee.org/)**

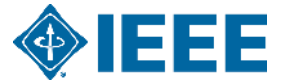

## **Access the IEEE Learning Network (ILN)**

## *[Campus Link: https://iln.ieee.org](https://iln.ieee.org/)*

*Remote Login Link: https://iln.ieee.org.elibrary.nirmauni.ac.in/public/TrainingCatalog.aspx*

- Your institutional access to the ILN is IP authenticated.
- Click "Sign In" at the top of the screen.
- As you are on your organization's network, you will see "Access provided by: *Your Institution*" at the top of the screen. Enter your IEEE personal credentials to proceed.
- If you do not have IEEE personal credentials, click "Create Account" and complete the required fields.

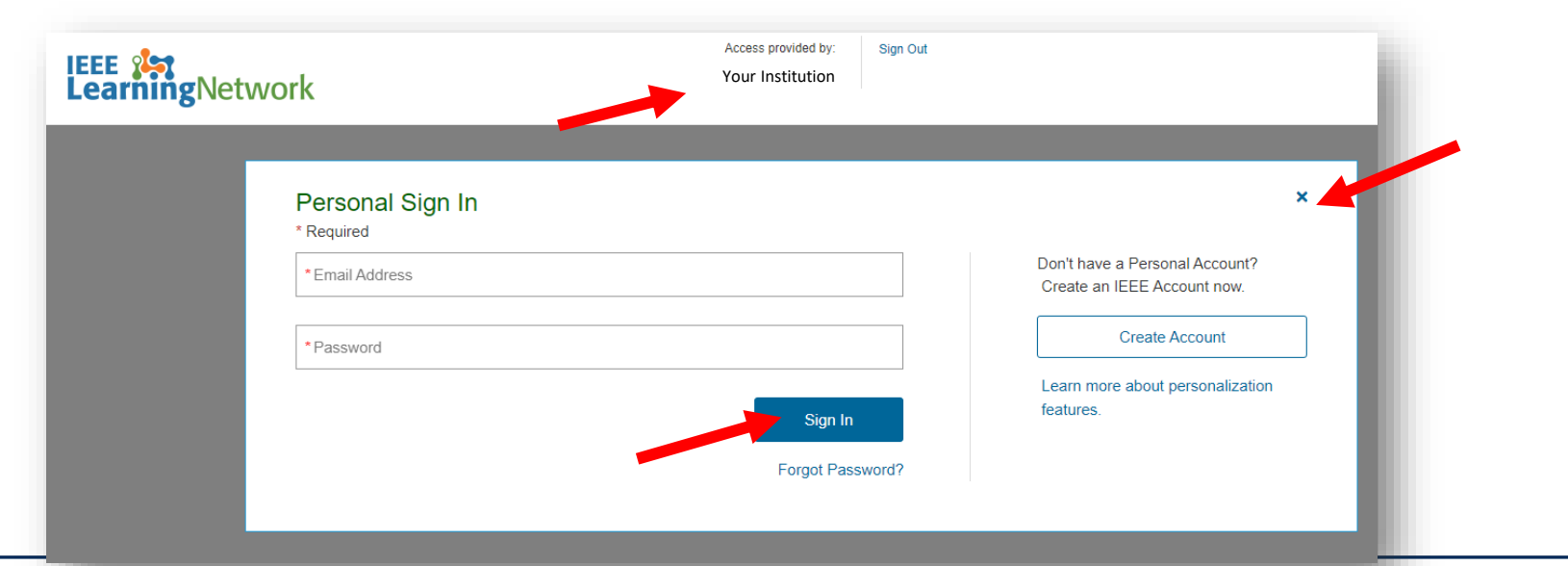

## **Browse or Search for Courses**

## *[https://iln.ieee.org](https://iln.ieee.org/)*

- Type in a keyword in the search bar at the top. Type ahead suggestions for course titles will appear.
- Alternatively, click the magnifying glass to navigate to the search page listing all course results.

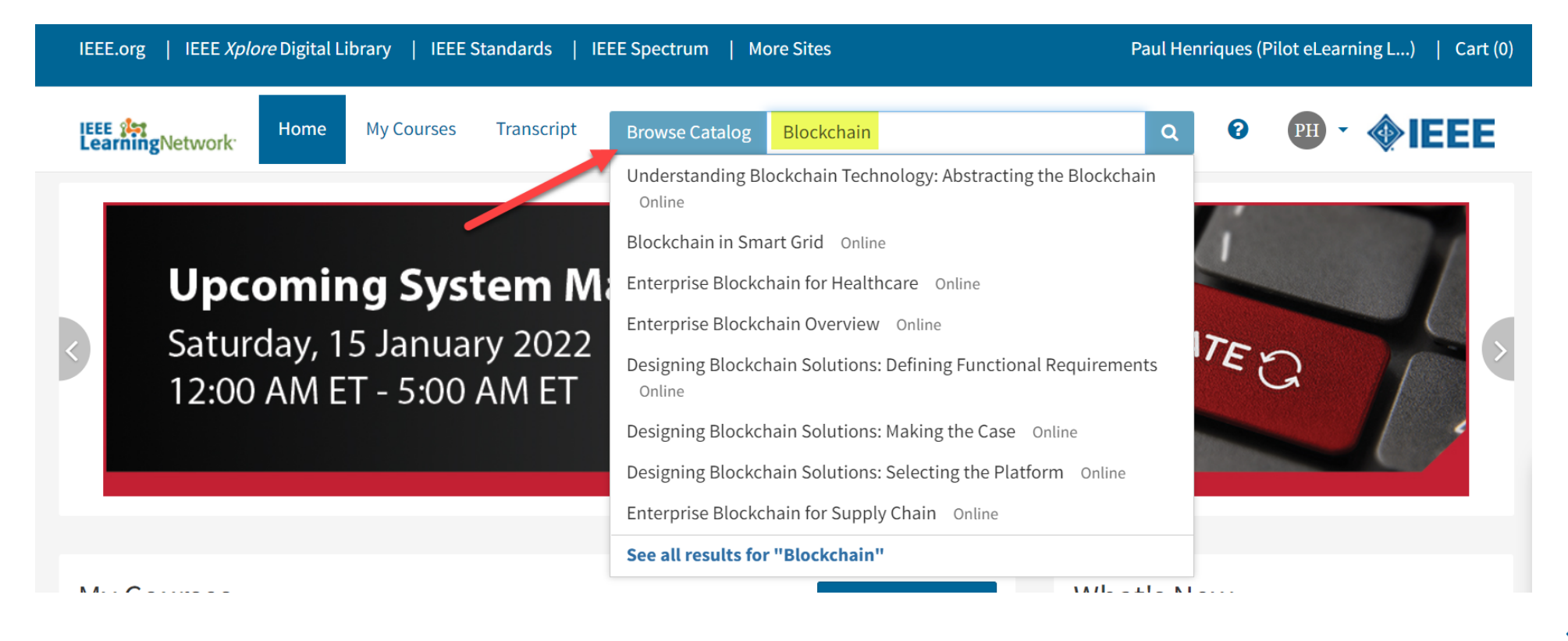

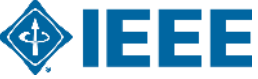

## **Launching a Course**

- Upon selecting a course from the search result set, you will be brought to the course page.
- An orange box on the right side with "This content is included in your institution's subscription" will appear if the content is available.
- Click "Open Item" at the bottom of the course page. The course player will open.
- Use the buttons at the bottom of the player to navigate through the course.

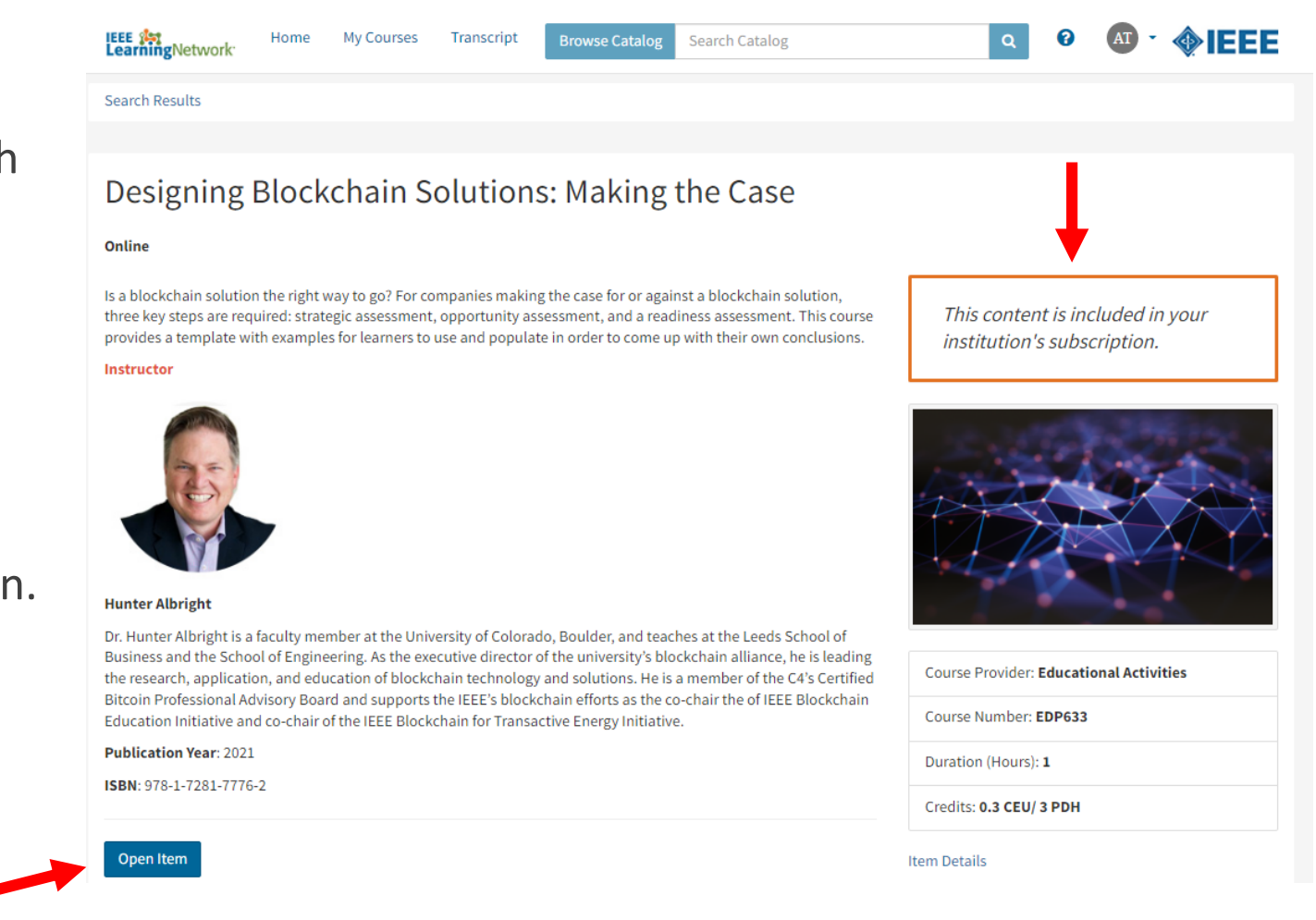

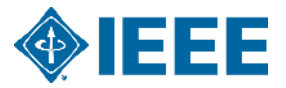

# **Obtaining Course Transcripts**

- Click "Transcript" at the top of any ILN page to access the transcript of all courses.
- Click on a course title in the list to access the course page.
- **Click the blue "View** Certificate" on any successfully completed course to access the certificate on-demand.

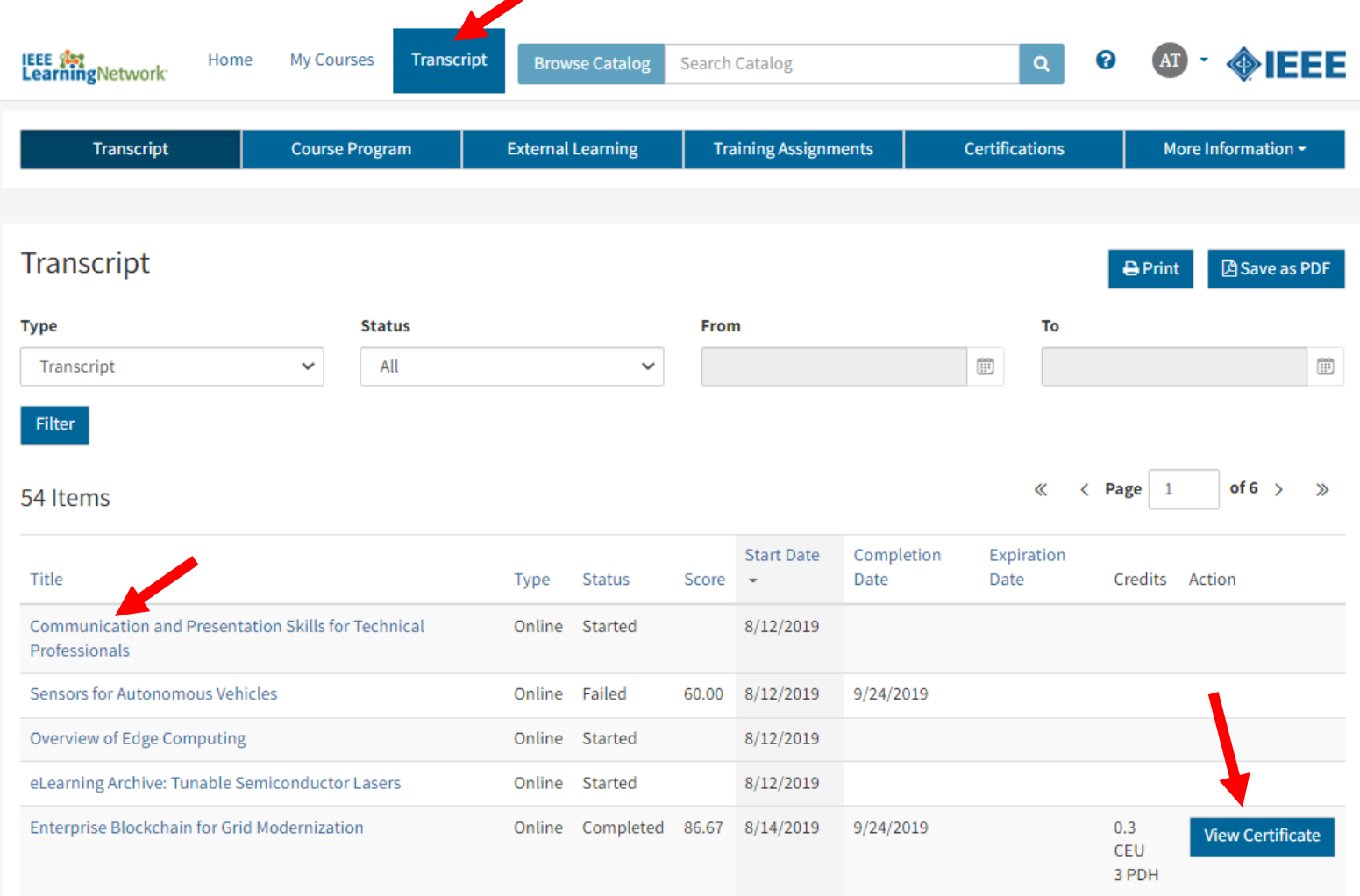

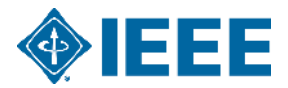

## **Thank You!**

**Dhanukumar Pattanashetti – [d.pattanashetti@ieee.org](mailto:d.pattanashetti@ieee.org) Arindam Patra – [apatra@ebsco.com](mailto:apatra@ebsco.com) Mohit Bhathija – [v-mbhathija@ebsco.com](mailto:v-mbhathija@ebsco.com)**

> **IEEE Information, Training, and Tools: [www.ieee.org/go/clientservices](http://www.ieee.org/go/clientservices)**

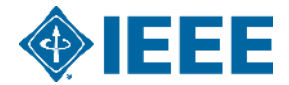